## bX Configuration at Washington University in St. Louis

Serials Solutions Client Center Home > Administration Console > 360 Link:

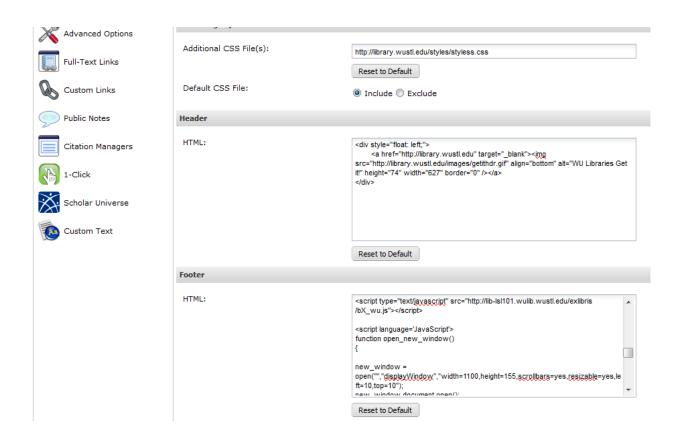

Script is placed in the Footer section of the 360 Link configuration:

<script type="text/javascript" src="http://[your server name]/[your bX filename].js"></script>

The script itself contains a reference to the bX recommender service at Ex Libris – with our proxy prepend on the URL:

```
var bX_base =
'http://libproxy.wustl.edu/login?url=http://recommender.service.
exlibrisgroup.com/service/';
```

Thus all 360 Link menus contact our EZproxy server, whether the user is on-campus or off.

EZproxy is configured thus:

```
# This AutoLoginIP only affects bX as it is reversed later by
ExcludeIP.
AutoLoginIP 128.252.0.0-128.252.255.255
AutoLoginIP 172.16.0.0 - 172.31.255.255

## bX Recommender service
T bX Recommender
U http://recommender.service.exlibrisgroup.com/service
DJ service.exlibrisgroup.com
```

This passes through on-campus users without requiring them to log in, but allows the bX service to be configured with just one IP address – that of our proxy server – rather than our entire University IP range, which Ex Libris requested. These lines reside in config.txt near the top of the file, prior to the Exclude IP statements for the campus IP ranges and prior to all other resource stanzas.